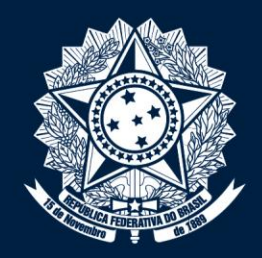

#### CONTROLADORIA-GERAL DA UNIÃO

mm

# [Gestão de Processos e Riscos](https://www.youtube.com/watch?v=uu6kT4ZXMds) Guia para atualização e monitoramento de processos e riscos no e-Aud

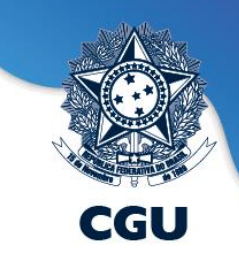

# As orientações a seguir são aplicáveis às atividades denominadas "Gerenciar Processo e Riscos" e suas subtarefas no e-Aud

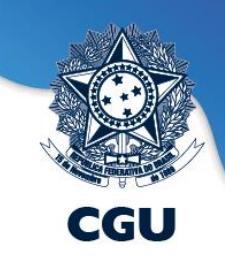

### **A realização dos procedimentos a seguir visa a mitigar os seguintes riscos:**

- **Não realizar o devido tratamento para mitigar/evitar o risco identificado**
- **Não gerar/utilizar adequadamente informações gerenciais/estratégicas para tomada de decisão**
	- **Deixar de aferir indicadores no momento oportuno**
	- **Não realizar alinhamento/comunicação interna adequada**

# Atualizar e monitorar riscos e aferir **indicadores**

#### Phase 1

#### Atualizar GGP

- · Defina os servidores que devem ter acesso às tarefas de processos e riscos no e-Aud
- · Utilize a interação "atualizar GGP\* no projeto principal excluindo ou adicionando servidores.

#### Phase 2

Monitorar e atualizar riscos

- · Informe quantas vezes o risco aconteceu desde a última afericão:
- · Verifique se a classificação do nivel de riscos está compativel com o número de ocorrências, caso contrário, atualize o risco;
- · Se for o caso, informe os novos controles do risco

Phase 3

#### Aferir indicadores

- · Utilize a opcão "aferir" indicador' das subtarefas dos subprojetos Elaborar Indicadores do Processo para informar o resultado do processo e uma análise sucinta do desempenho.
- · Conclua a aferição por meio da interação "Concluir afericão"

# Tópicos mais importantes

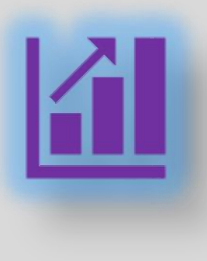

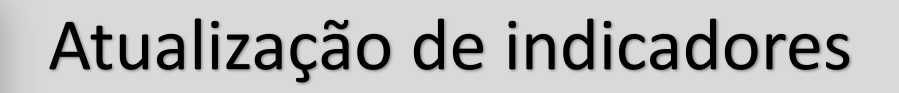

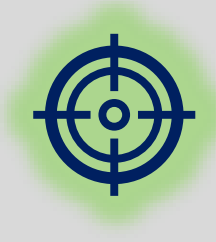

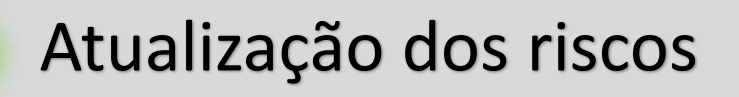

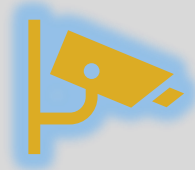

#### Monitoramento dos riscos

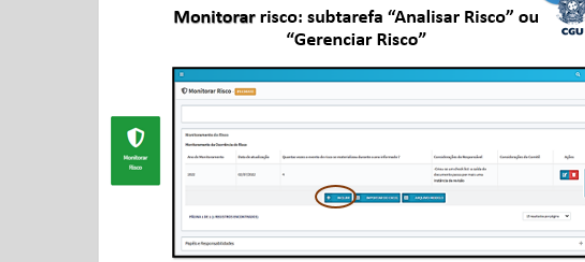

obrigatório que essa sequên<br>de interações seja cumprida

Gestão de Processos no e-Aud: Subtarefa Criação do Indicador

Atualizar risco: subtarefa "Analisar Risco" ou

"Gerenciar Risco"

 $\mathbf{F}_{\mathbf{A}}$ 

Reproduz a ficha do indicador Os únicos campos editáveis são os que receberão os resultados do processo

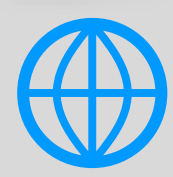

Visão geral do novo projeto no e-Aud (siga a ordem dos slides)

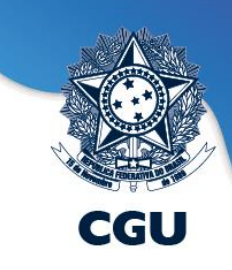

## **Gestão de processo e riscos no e-Aud**

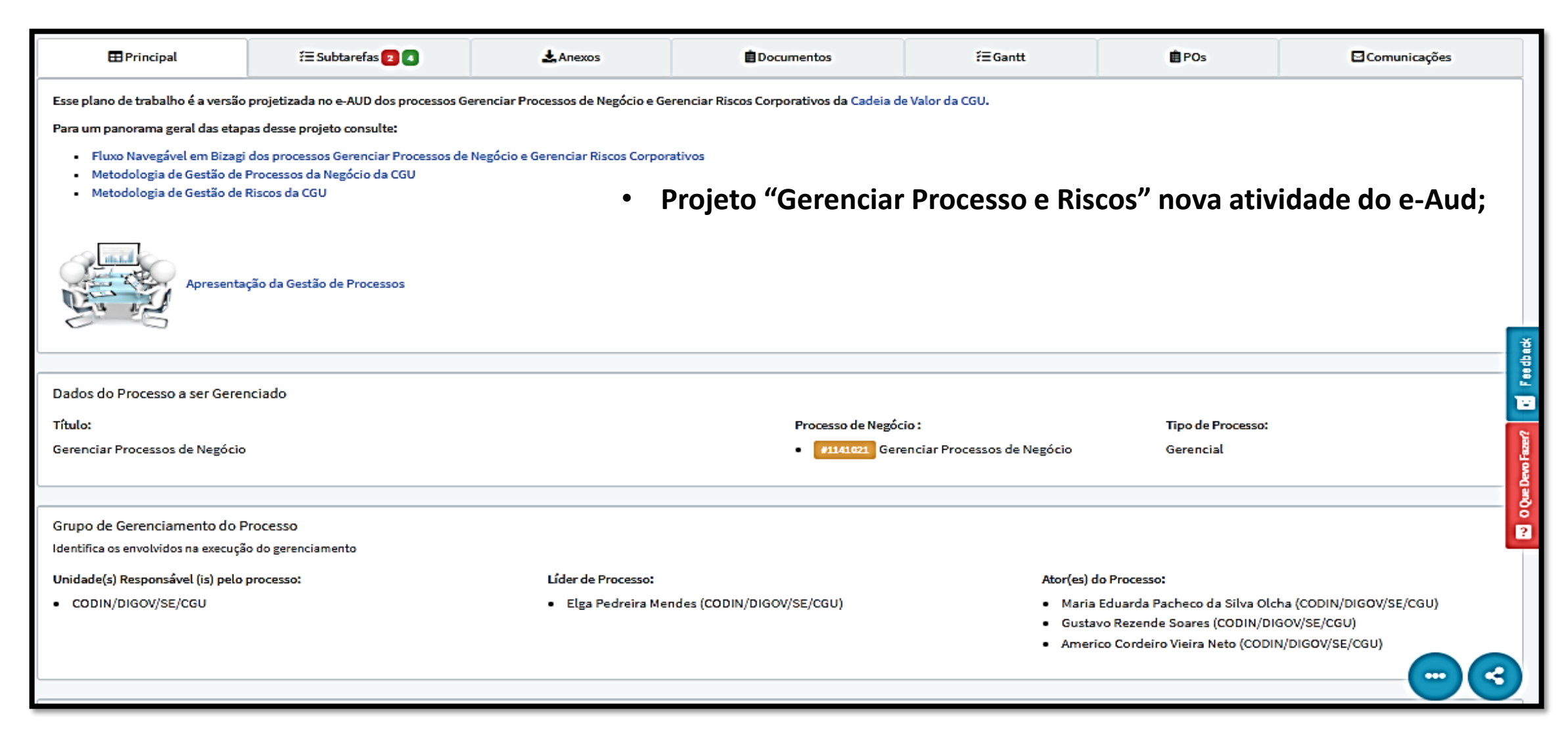

### **Gestão de processo e riscos no e-Aud: Projeto Principal Gerenciar processo e riscos**

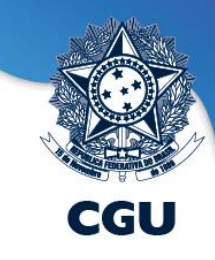

Observem atentamente quem são os servidores que devem continuar com acesso ao projeto e as subtarefas. Para realizar a atualização utilize as interações abaixo:

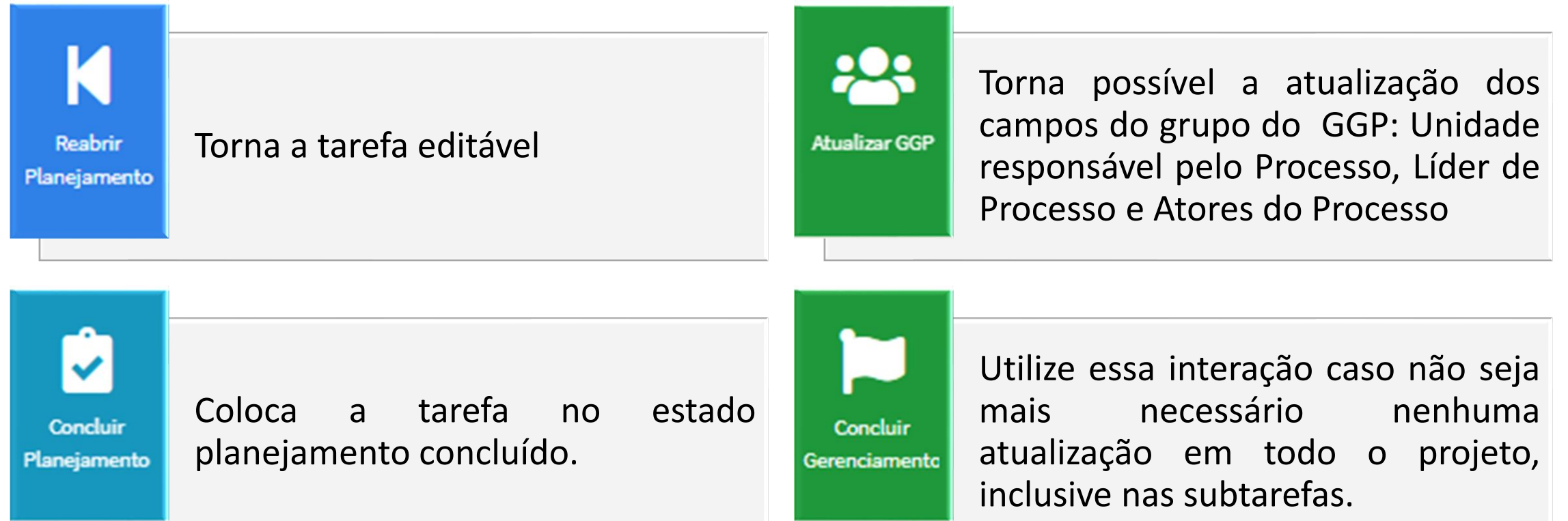

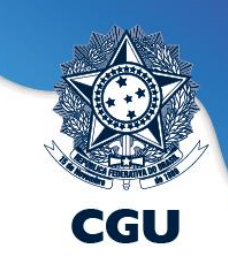

#### **Subprojetos do projeto principal Gerenciar Processo e Riscos**

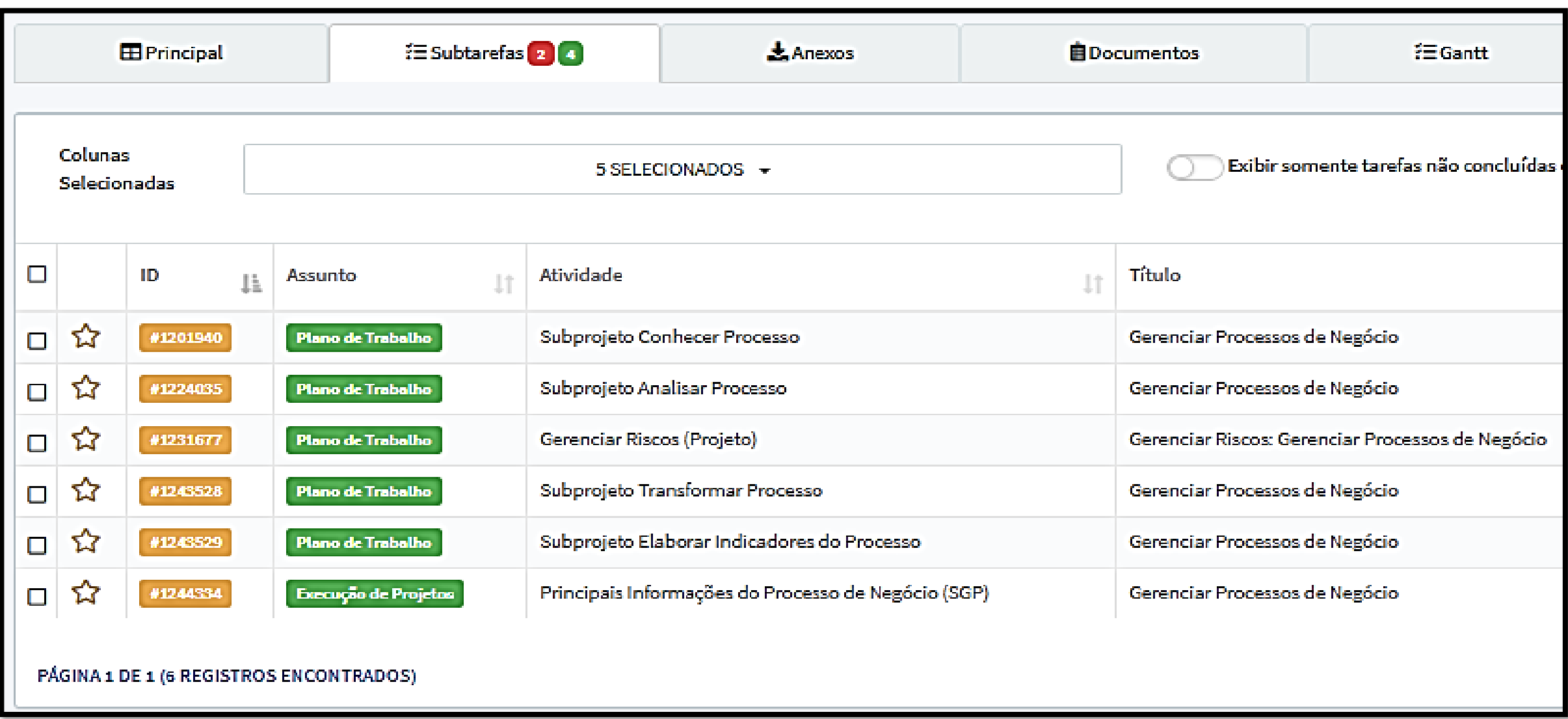

#### **Gestão de processo e riscos no e-Aud: subtarefas Conhecer Processo, Analisar Processo, Gerenciar Riscos, Transformar Processo e Gerenciar**  edu **Desempenho**

- Cada subtarefa possui uma interação "Concluir" que deve ser acionada para que o status do projeto da tarefa principal seja atualizado quanto à etapa em que o projeto de gerenciamento de processo e riscos se encontra.
- **Além disso, a interação "Concluir" é que torna possível o compartilhamento de informações entre as diferentes** subtarefas, com o envio desses dados ao projeto principal que os insere na próxima subtarefa no momento da sua **criação.**

Ex: A interação "Analisar Processo" no projeto principal só deve ser acionada se o status da subtarefa Conhecer **Processo, que a antecede, estiver com o status "Conhecimento do Processo Concluído", indicando que a interação "Concluir" foi acionada.**

**Portanto, a cada finalização de subprojeto/subtarefa é mandatório a utilização da interação "Concluir" da subtarefa.**

**Cada risco do processo gerenciado está detalhado em uma subtarefa do subprojeto "Gerenciar riscos"**

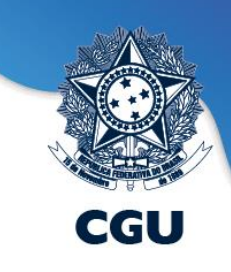

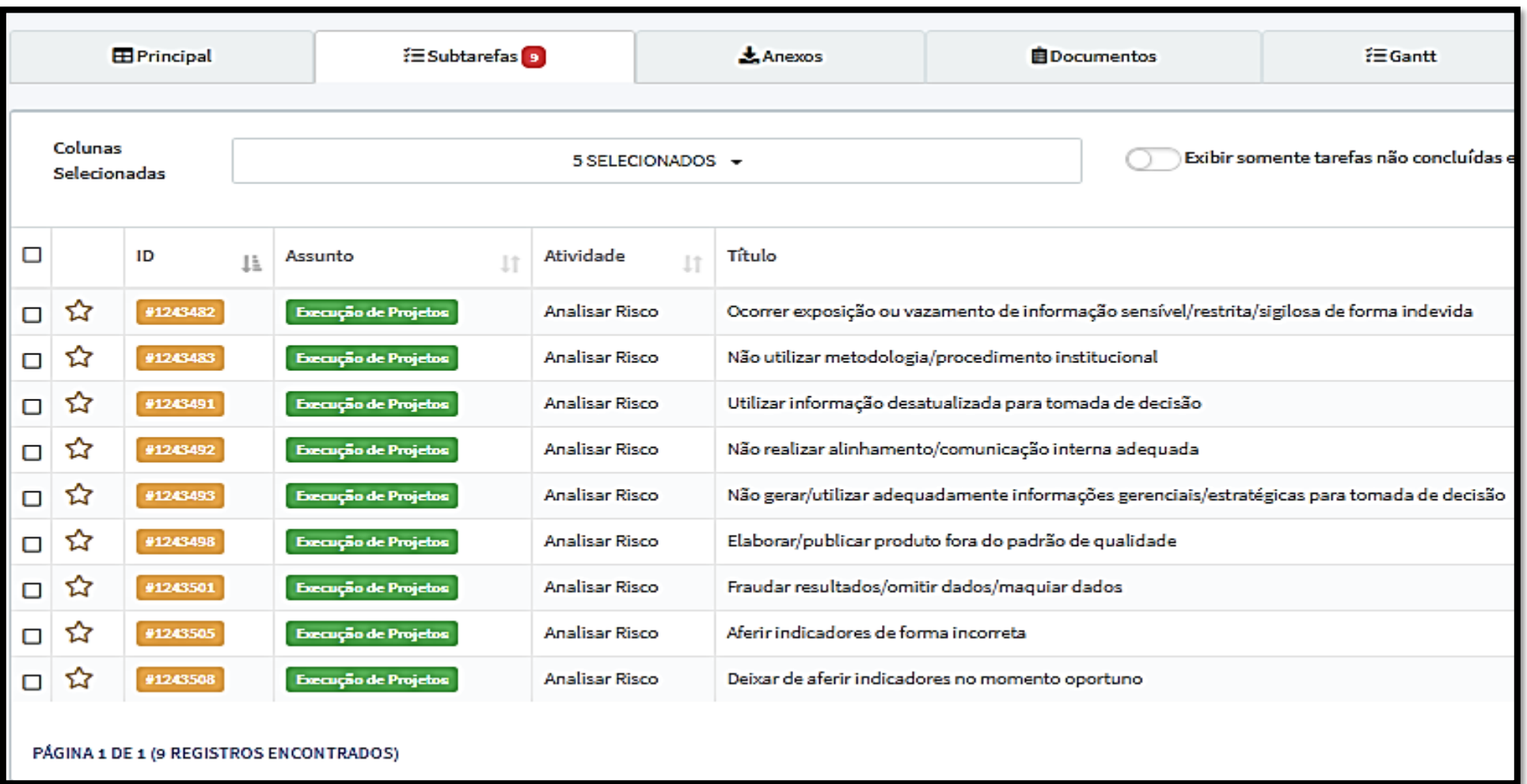

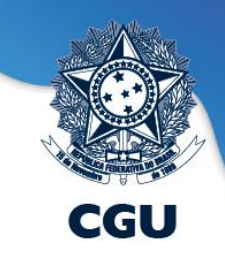

#### **Cada indicador do processo está detalhado em uma subtarefa da subprojeto "Elaborar indicadores do Processo "**

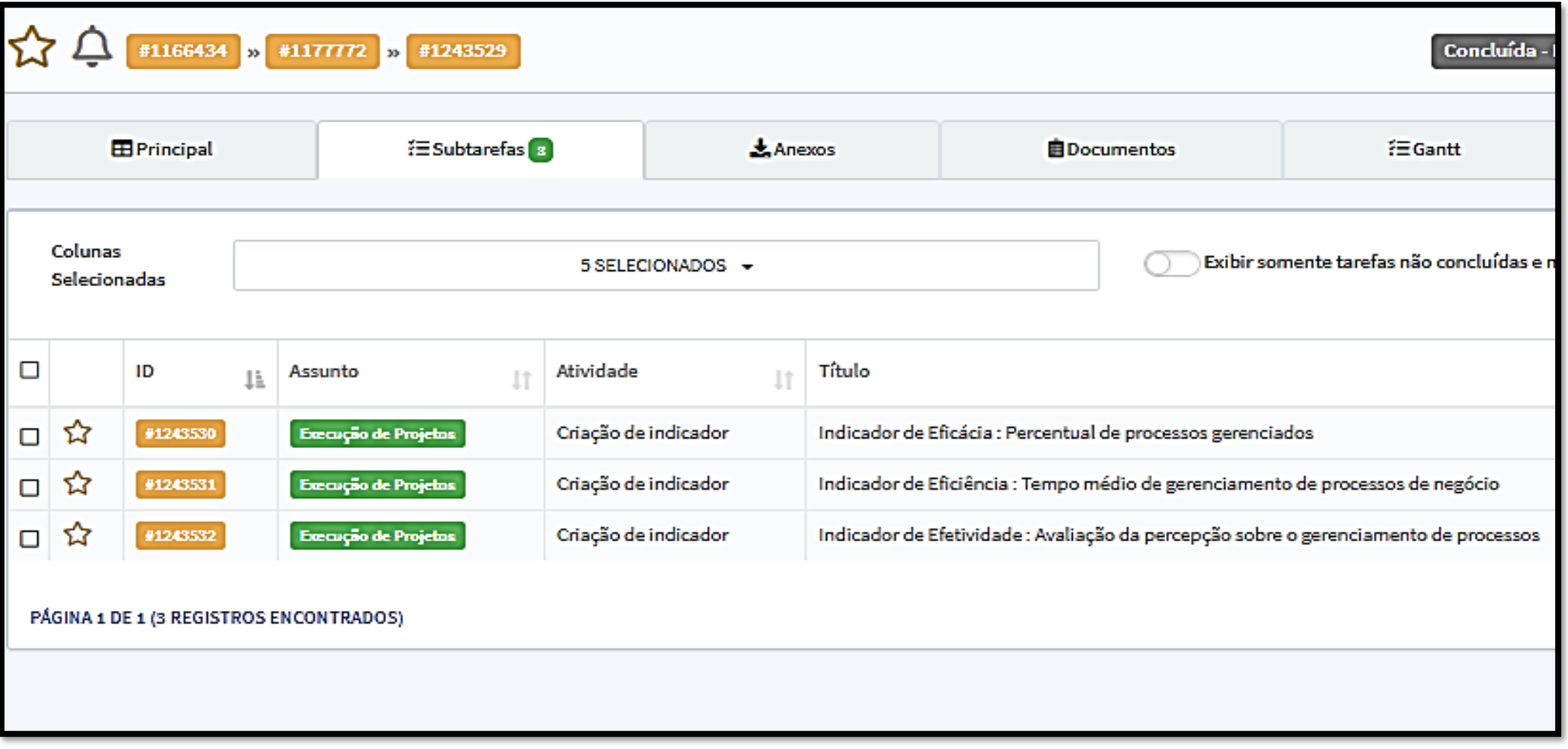

## **Gestão de Processos no e-Aud: Subtarefa Conhecer Processo**

- CGU
- **Reúne as principais informações do processo: Objetivos do processo, normativos, clientes, competências, atores do processo, unidades envolvidas na execução do processo, entre outros;**
- **Deve ser atualizada periodicamente pelos responsáveis pelo processo.**

**Torna os campos da subtarefa Editáveis levandoa para o estado "Processo em Conhecimento" Utilize essa interação quando a subtarefa estiver no estado "Conhecimento do processo concluído".**

Reabrir

Conhecer

Processo

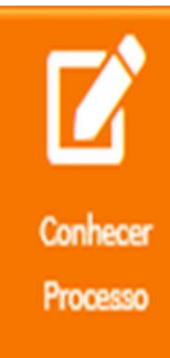

**Permite a edição dos campos da subtarefa "Conhecer Processo". Só não esqueça de salvar as alterações.**

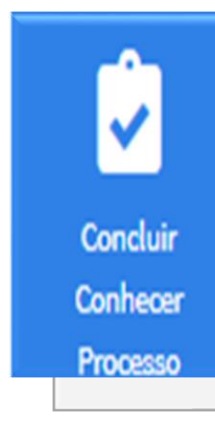

**Após finalizar a atualização dos campos desejados, conclua a tarefa levando-a para o estado "Conhecimento do processo concluído".**

# **Gestão de Processos no e-Aud: Subtarefa Analisar Processo**

• **Contém os registros da última análise de desempenho do processo, seus problemas e o plano de ação com as melhorias de processo;**

CGU

• **Pode ser reutilizada quando o responsável pelo processo assim desejar ou por recomendação do Comitê Gerencial de Processos e Riscos ou Comitê de Governança.**

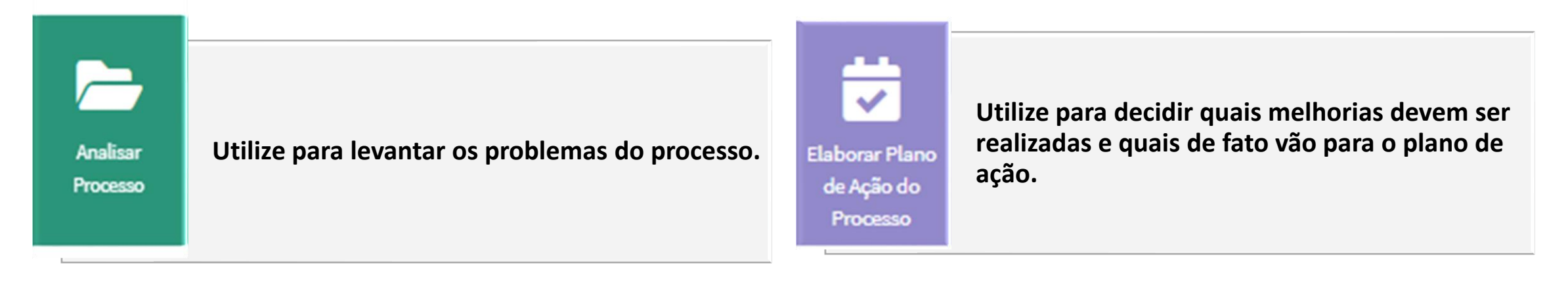

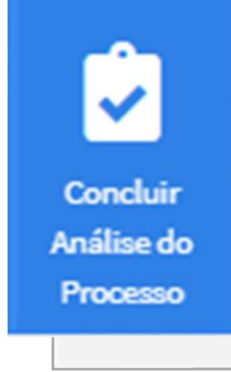

**Utilize para encerrar a análise do processo. O estado da tarefa será: "Análise do processo concluída".**

# **Gestão de Processos no e-Aud: Subtarefa Transformar Processo**

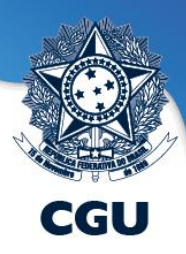

- **Guarda a versão mais recente do fluxo do processo(manual Bizagi);**
- **Um novo arquivo deve ser subido para essa tarefa do e-Aud sempre que houver mudanças significativas no fluxo do processo e o responsável pelo processo considerar oportuna a atualização com as mudanças;**
- **Em caso de necessidade o Escritório de Processos deverá ser comunicado e poderá prestar o devido apoio.**

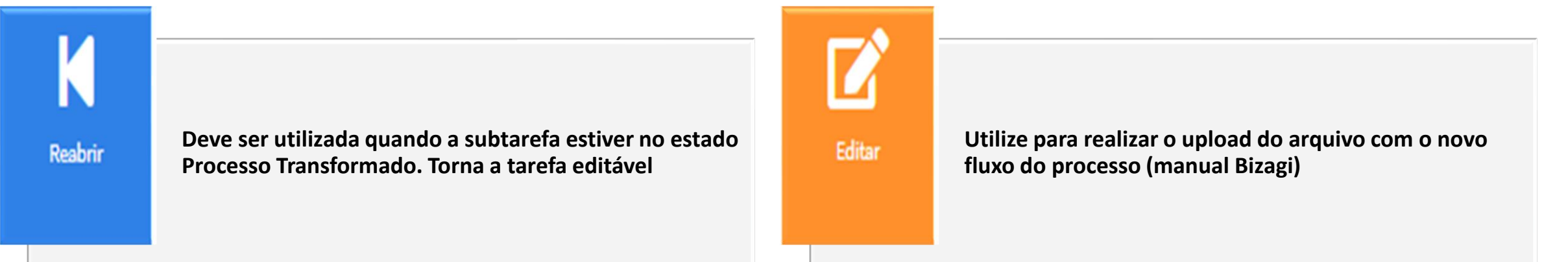

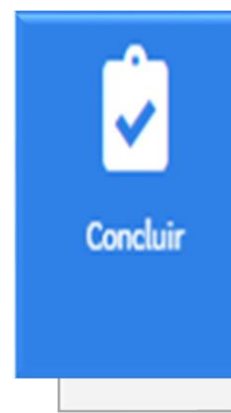

**Após o upload do arquivo conclua a tarefa levando-a para o estado Processo Transformado.** 

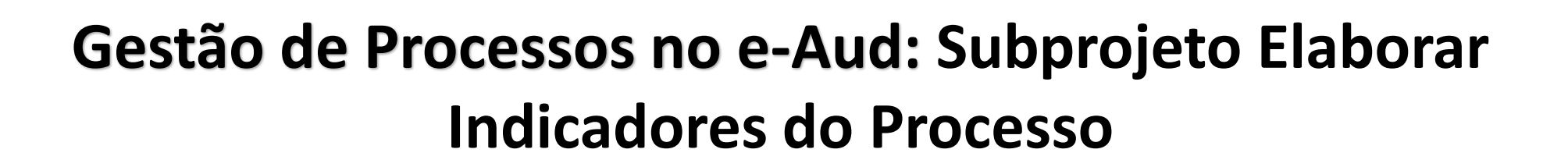

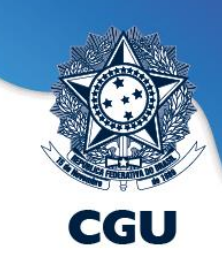

- **Subtarefas Elaborar Indicadores do Processo :**
	- **Consolidam os indicadores do processo;**
	- **Possuem a interação para criação de novos indicadores para o processo;**
	- **Deve ser revisitada para criar novo indicador para o processo, quando assim for considerado conveniente.**

# **Gestão de Processos no e-Aud: Subprojeto Elaborar Indicadores do Processo**

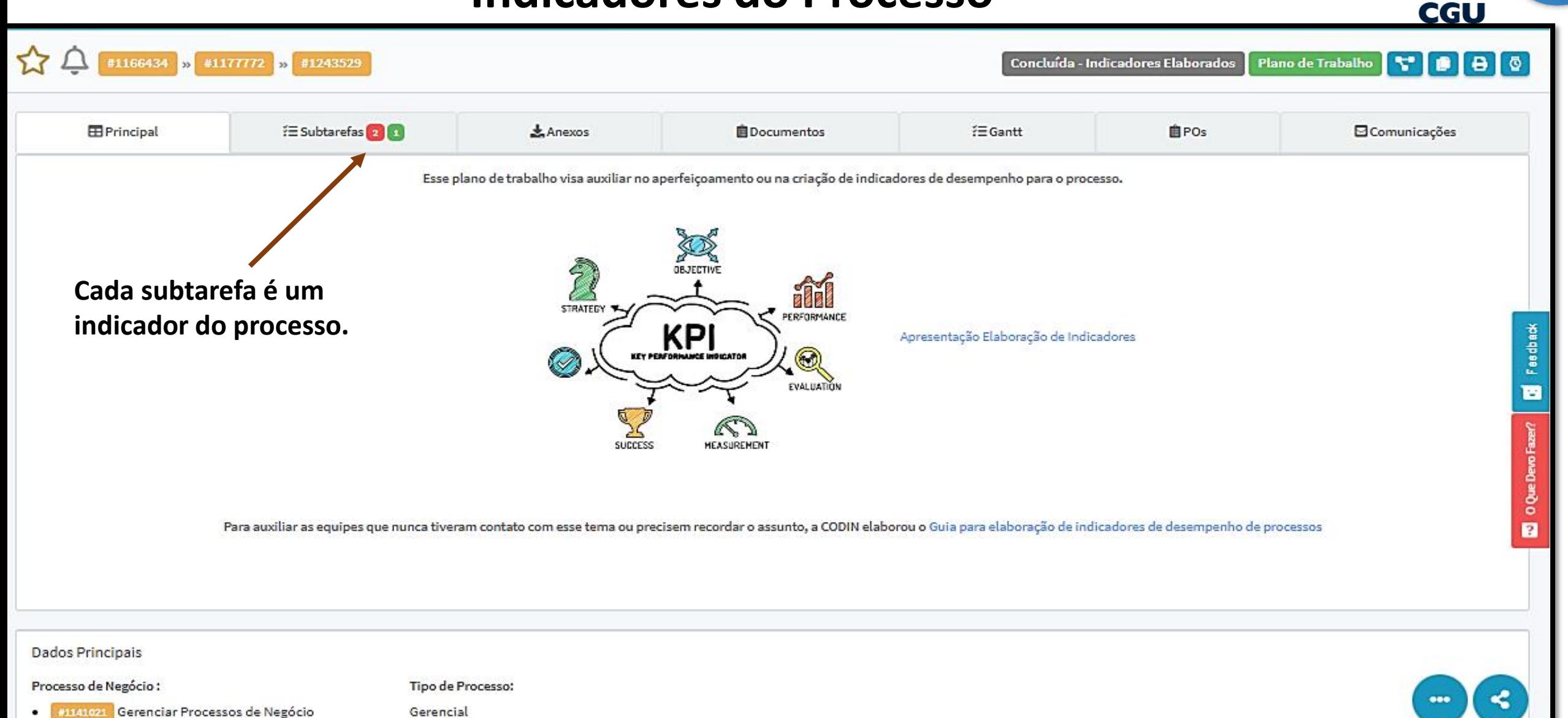

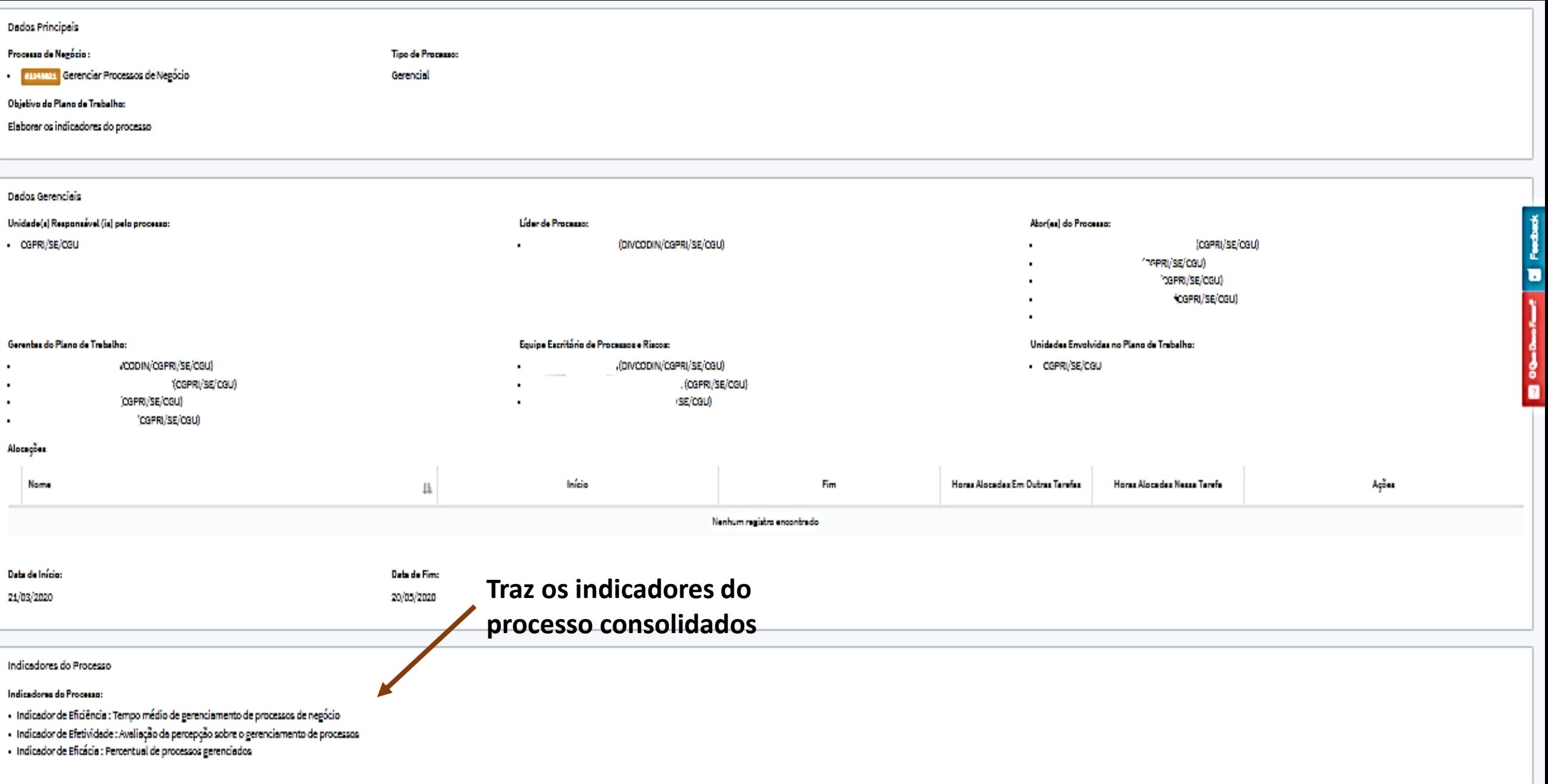

Histórico

Filtrar por Tipo de Intereção

60

# **Gestão de Processos no e-Aud: Subprojeto Elaborar Indicadores do Processo**

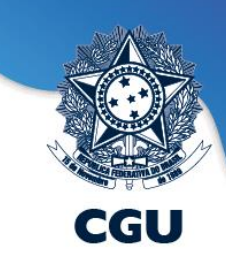

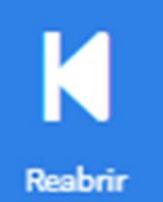

Utilize quando a tarefa estiver no estado "Indicadores Elaborados".

A interação habilita a interação "criar indicador" para criação de uma nova ficha de indicador (subtarefa "**Criação de Indicador"**). Criar indicador

Essa interação cria um novo indicador para processo (subtarefa "**Criação de Indicador"**).

Consolidar **Indicadores**  Caso um novo indicador tenha sido criado utilize essa interação para consolidar todos os indicadores na tarefa principal.

Concluir

Encerrando as atividades com indicadores, não esqueça de Concluir o subprojeto **"Elaborar Indicadores do Processo" .** 

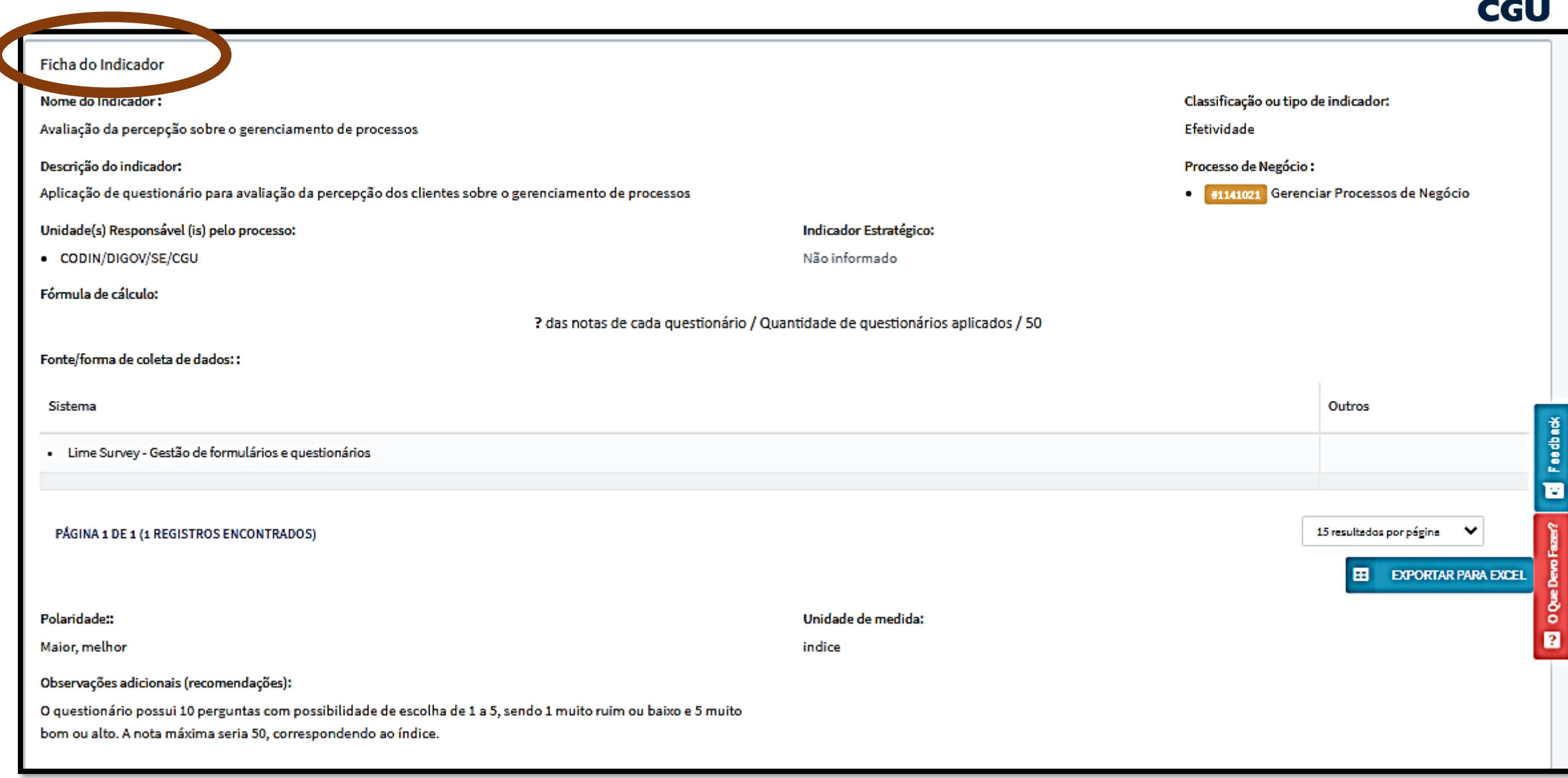

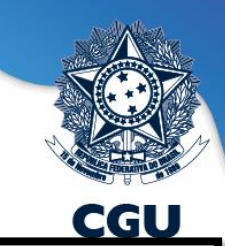

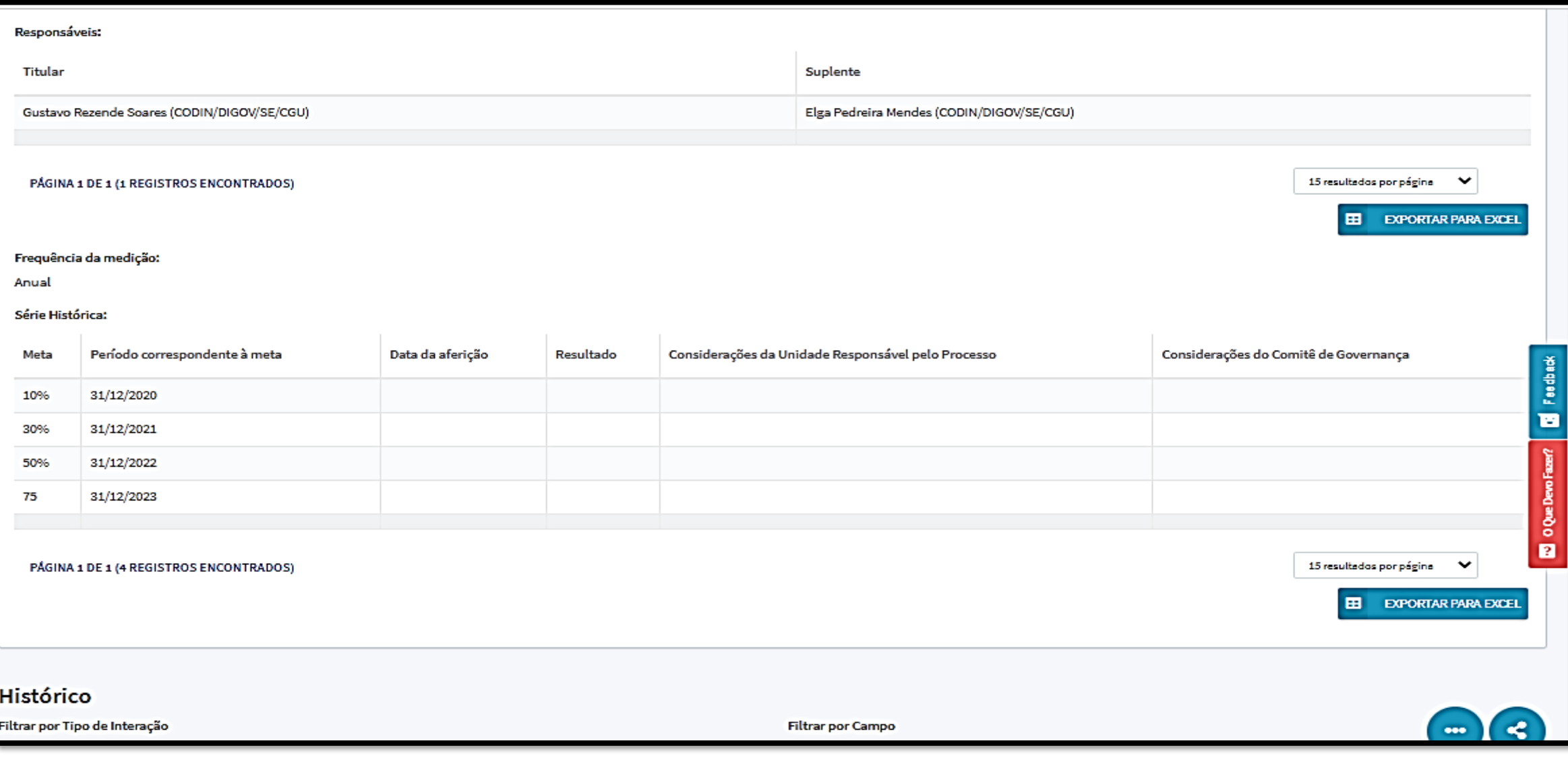

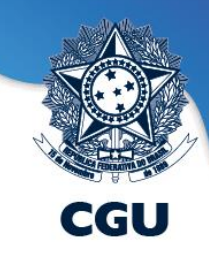

• **Cada subtarefa "criação do indicador" é uma ficha de um indicador com os campos: Nome do indicador, descrição, tipo, responsáveis pela aferição, fórmula de cálculo e série histórica (metas e resultados).**

- **Deve ser acessada para:**
- **a) solicitar a inativação do indicador;**
- **b) Lançar o resultado dos processos e análise sucinta, mas fundamentada, da comparação da meta estabelecida com o resultado alcançado.**

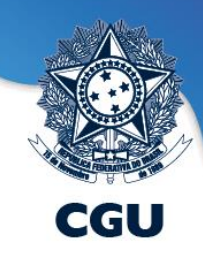

Deve estar no estado **"indicador em criação".** Edita os campos da "ficha do indicador"

✓ **Concluir** criação de Indicador

Coloca o indicador no estado "**Indicador Vigente"**, isto é, válido.

Reabrir criação do indicador

Editar

Torna a ficha do indicador editável **("Indicador em Criação")**

Aferir Indicador

Interação para o lançamento dos resultados do processo. Deve estar no estado "**Indicador Vigente".**

Solicitar Cancelamento do Indicado

Interação para solicitar ao Escritório de Processos o cancelamento do indicador

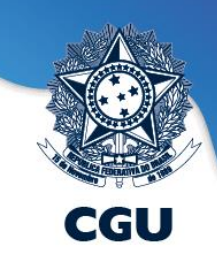

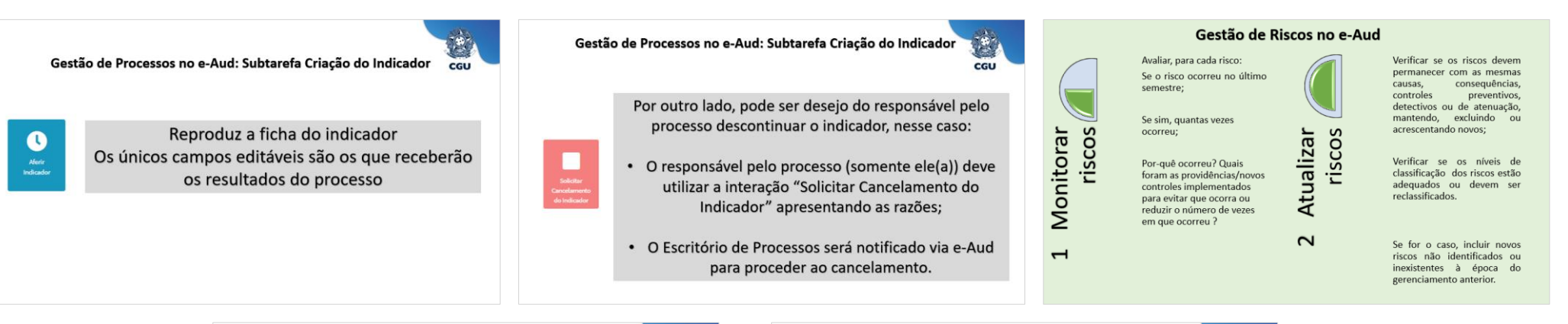

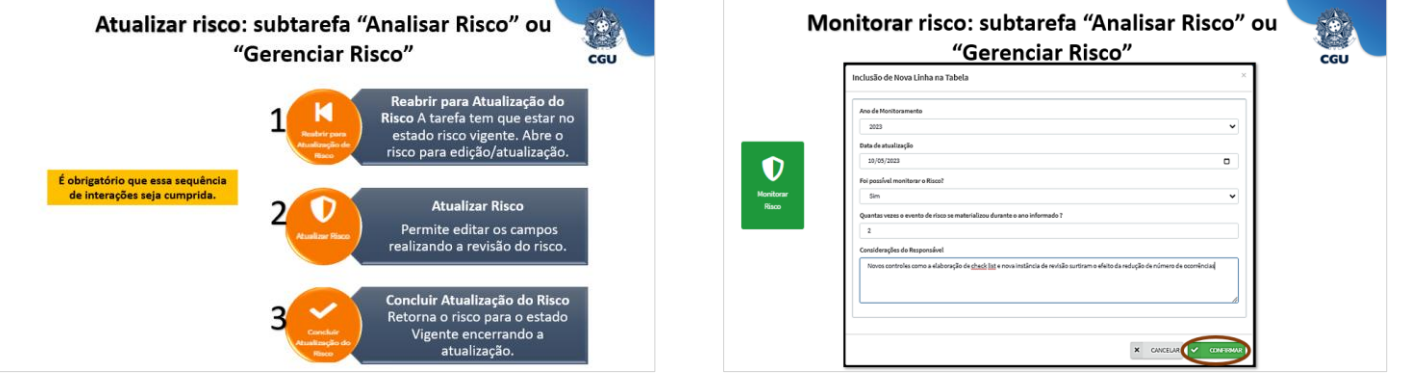

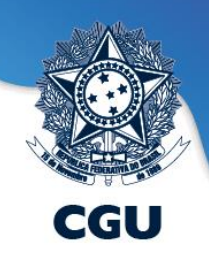

<span id="page-23-0"></span>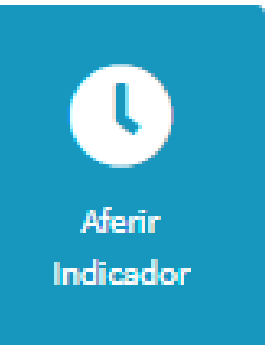

# Reproduz a ficha do indicador Os únicos campos editáveis são os que receberão os resultados do processo

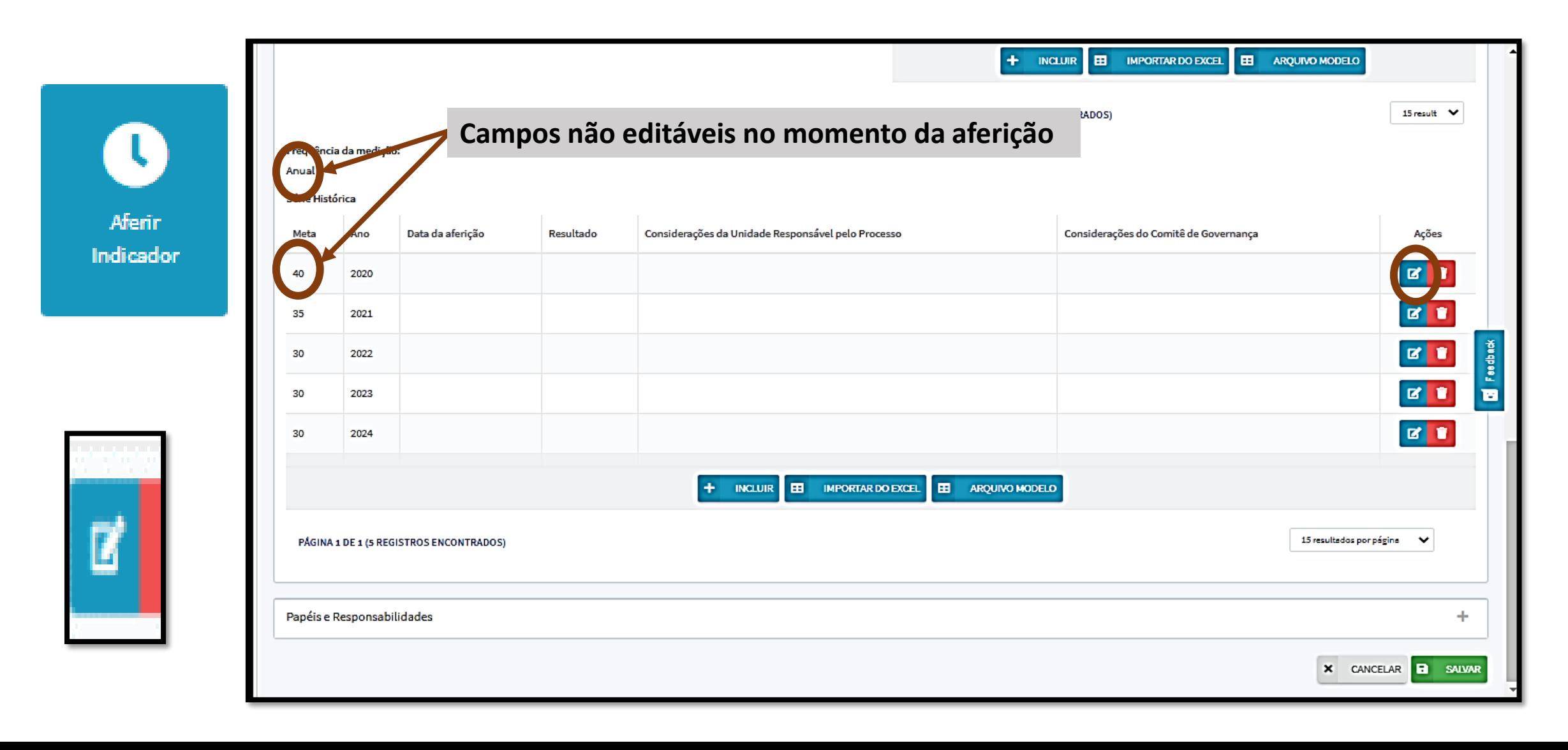

![](_page_25_Picture_1.jpeg)

![](_page_25_Picture_59.jpeg)

![](_page_25_Picture_60.jpeg)

Em caso de necessidade de alteração das metas enviar solicitação ao Escritório de Processos e Riscos (cgpri@cgu.gov.br)

![](_page_26_Picture_1.jpeg)

![](_page_26_Picture_10.jpeg)

![](_page_26_Picture_3.jpeg)

![](_page_27_Picture_1.jpeg)

Após salvar os registros do resultado do indicador, utilize a interação "Concluir Aferição" para retornar os indicadores para o status "indicador vigente".

![](_page_27_Picture_3.jpeg)

Fica a critério da unidade responsável pelo processo realizar atualizações parciais sobre o resultado do indicador. Nesse caso, os registros devem ser cumulativos no

ano.

![](_page_28_Picture_1.jpeg)

Por outro lado, pode ser desejo do responsável pelo processo descontinuar o indicador, nesse caso:

![](_page_28_Figure_3.jpeg)

- O responsável pelo processo (somente ele(a)) deve utilizar a interação "Solicitar Cancelamento do Indicador" apresentando as razões;
- O Escritório de Processos será notificado via e-Aud para proceder ao cancelamento.

## **Gestão de Riscos no e-Aud**

![](_page_29_Picture_1.jpeg)

Avaliar, para cada risco: Se o risco ocorreu no último semestre;

Se sim, quantas vezes ocorreu;

Por-quê ocorreu? Quais foram as providências/novos controles implementados para evitar que ocorra ou reduzir o número de vezes em que ocorreu ?

![](_page_29_Picture_5.jpeg)

Verificar se os riscos devem permanecer com as mesmas causas, consequências, controles preventivos, detectivos ou de atenuação, mantendo, excluindo ou acrescentando novos;

Verificar se os níveis de classificação dos riscos estão adequados ou devem ser reclassificados.

Se for o caso, incluir novos riscos não identificados ou inexistentes à época do gerenciamento anterior.

# **Atualizar risco: subtarefa "Analisar Risco" ou "Gerenciar Risco"**

![](_page_30_Picture_1.jpeg)

![](_page_30_Figure_2.jpeg)

![](_page_30_Picture_3.jpeg)

**Concluir Atualização do Risco** Retorna o risco para o estado Vigente encerrando a atualização.

![](_page_31_Picture_0.jpeg)

# **Monitorar risco: subtarefa "Analisar Risco" ou "Gerenciar Risco"**

![](_page_31_Picture_16.jpeg)

Monitorar **Risco** 

# **Monitorar risco: subtarefa "Analisar Risco" ou "Gerenciar Risco"**

![](_page_32_Picture_1.jpeg)

![](_page_32_Picture_14.jpeg)

![](_page_32_Picture_3.jpeg)

# **Monitorar risco: subtarefa "Analisar Risco" ou "Gerenciar Risco"**

![](_page_33_Picture_1.jpeg)

![](_page_33_Picture_17.jpeg)

![](_page_33_Picture_3.jpeg)

![](_page_33_Picture_4.jpeg)

![](_page_34_Picture_0.jpeg)

### **Escritório de Processos e Riscos da CGU (CGPRI/SE)**

**cgpri@cgu.gov.br**